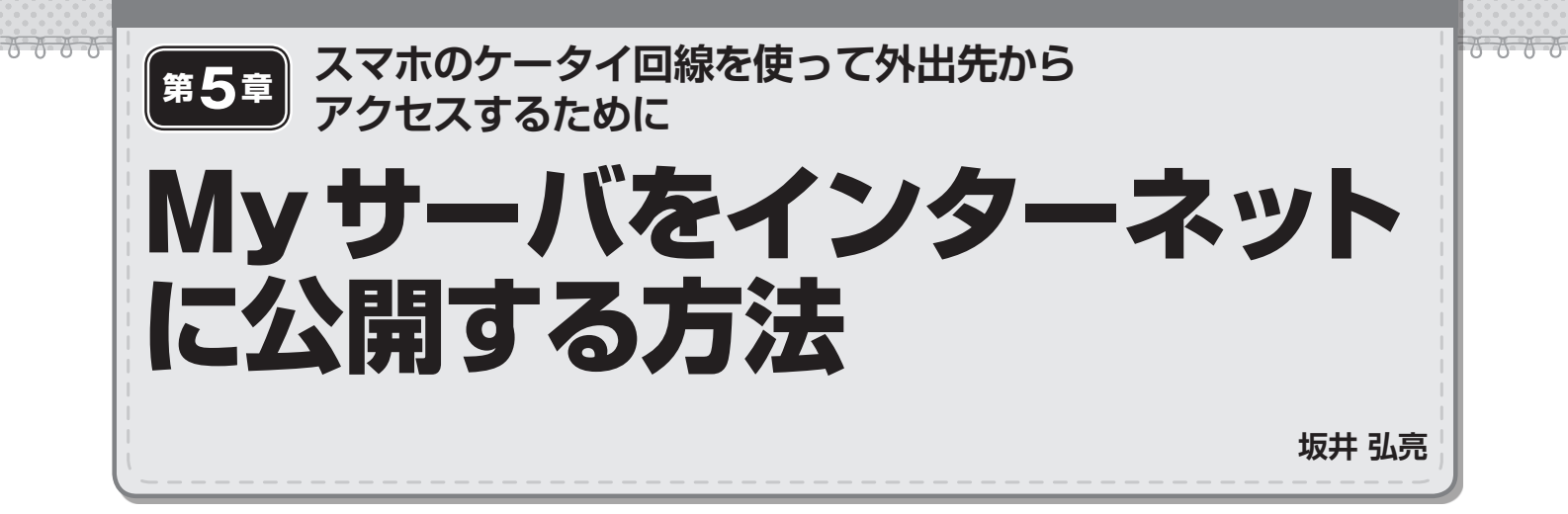

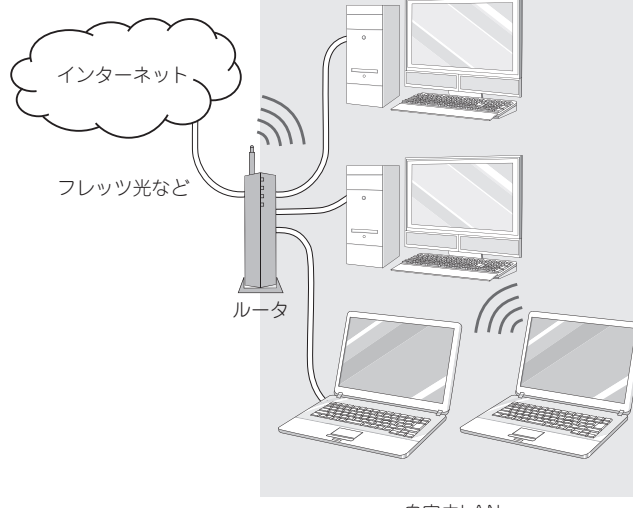

**自宅内LAN 図 1 自宅ネットワークの一般的な構成…入り口のルータにぶらさがる**

 ここでは自宅のパソコンをWebサーバとして,インター ネット上で公開する方法を説明します.

 自宅ネットワークは多くの場合,**図 1**のような構成になっ ています. まず、ルータ注1が入口として設置されて、各パ ソコンはこのルータにぶら下がっている形です.

 このようなネットワーク構成の場合,パソコンをサーバ として公開するには,大きく三つのステップがあります.

- ・手順1:自宅LAN内のMyサーバ・マシンのIPアド レスを固定にする
- ・手順2:インターネットからのアクセスをMyサーバ・ マシンにつなげるために, ルー タに静 的 NAT (Network Address Translation;ネットワーク・ア ドレス変換)の設定をする
- ・手順3:動的にルータに割り当てられるIPアドレスを

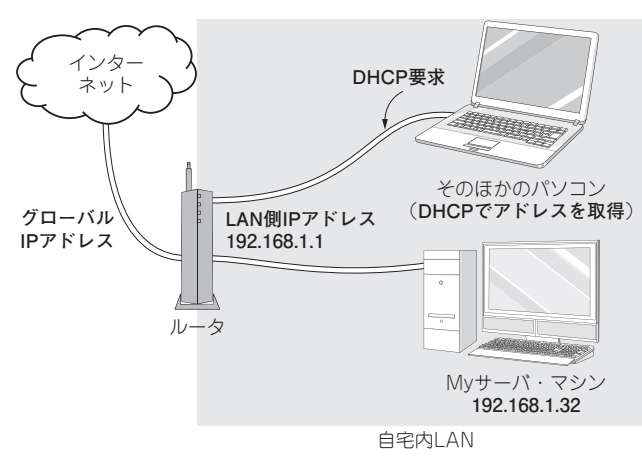

**図 2 手順 1…IPアドレスを固定にする**

ダイナミックDNSのサービスを利用してホスト名でア クセスできるようにする

 ・手順4(応用):独自ドメインでアクセスできるように する

では,順番に説明していきましょう.

## **■ 手順1:パソコンのIPアドレスの設定**

## ● 自動的にIPアドレスが割り付けられている

 自宅内ネットワークでは,通常,DHCP(Dynamic Host Configuration Protocol)によって,自動的にIPアドレスが 与えられています. 多くのルータはDHCPサーバの機能も 持っており、パソコンが起動した時にDHCPのリクエスト を出すことで、IPアドレスが割り当てられます.

## ● My サーバ・マシンはIP アドレスを固定にする

しかし、サーバとして利用するパソコンは、IPアドレス を固定にする必要があります.DHCPで配布されるIPアド レスは,多くのルータの初期設定では192.168.1.xといっ たものになっています.

これはルータの設定を見るとその範囲がわかるので. Mv

注1:ブロードバンド・ルータと呼ばれる. 明確な定義はないが、ここでは インターネットに接続するための家庭向けルータや,ルータ機能を持 つモデムなどを指す.